## UTILISER LA MESSAGERIE ENT pour retrouver les travaux de vos enseignants et envoyer votre travail

1. Se connecter à l'ENT :dans le moteur de recherche on tape : ENT ac poitiers

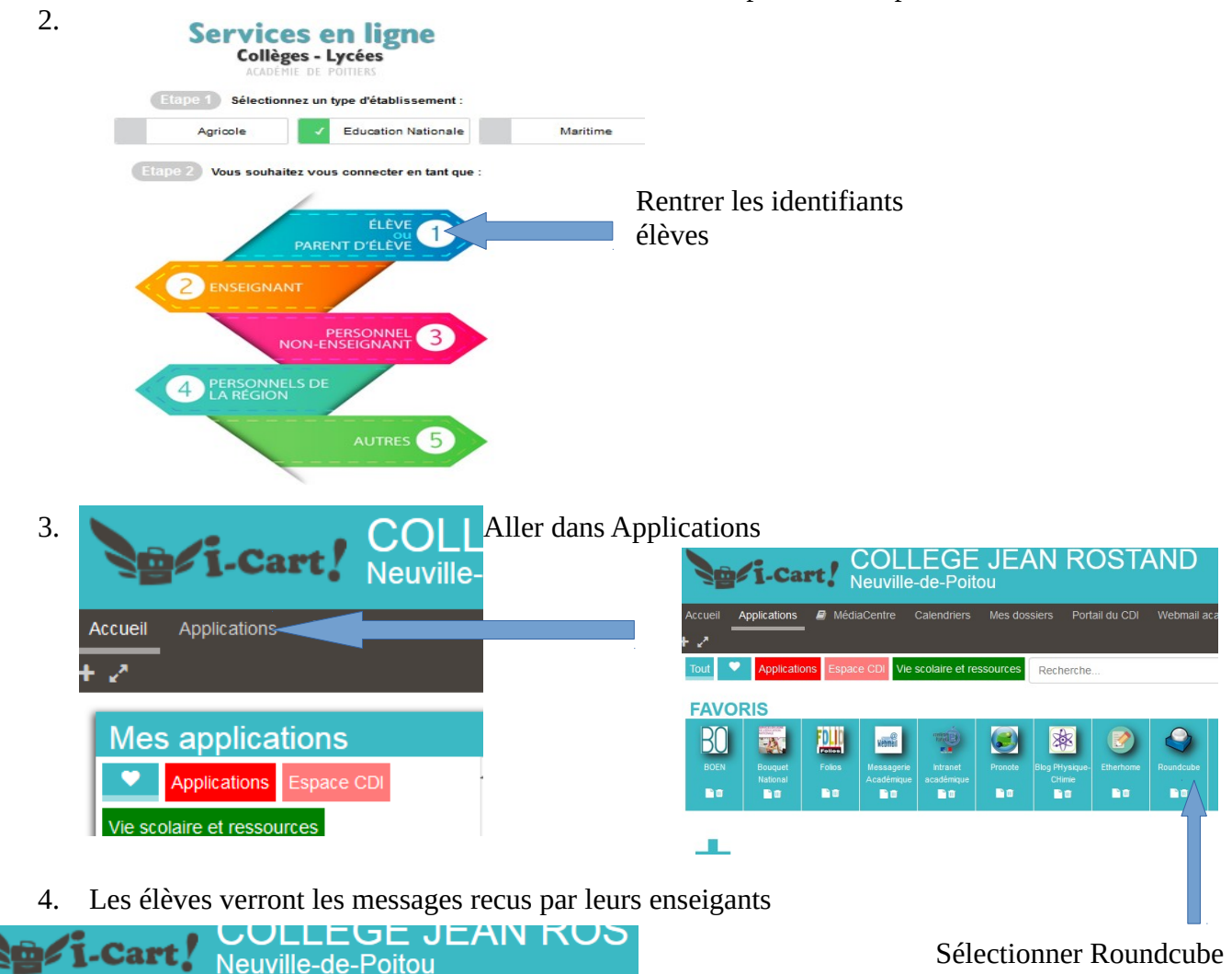

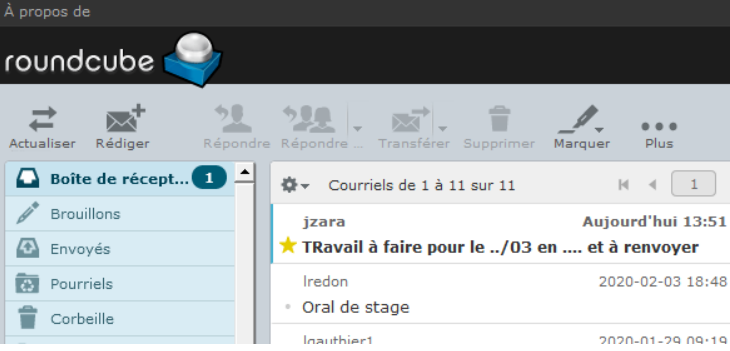

Calendriers

Mes dossiers

Portail du C

MédiaCentre

Accuei

Applications

Ils n'ont plus qu'à lire le contenu du message et suivre les démarches de l'enseignant en réalisant le travail

- 5. Si leur enseignant souhaite recevoir le travail des élèves :
	- a) les élèves ayant fait le travail sur feuille peuvent le prendre
	- en photo et l'envoyer en piece jointe
	- b) les élèves peuvent rédiger sur un traitement texte ( word, libre office…)
	- · Edition Affichage Insertion Format Style et l'enregistrer en format pdf
	- et l'envoyer en piece jointe
- 6. Nommer son document : Classe NOM Prénom

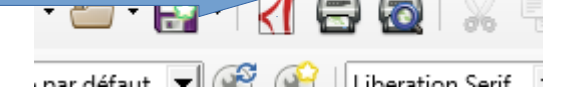

7. J'envoie mon travail grâce à la messagerie Roundcube : a) faire répondre à l'expéditeur

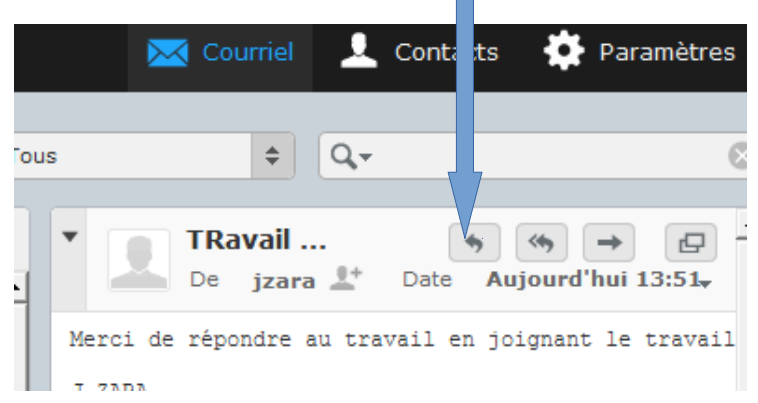

b) puis ajouter la pièce à joindre ( Photo ou document pdf créé par l'élève)

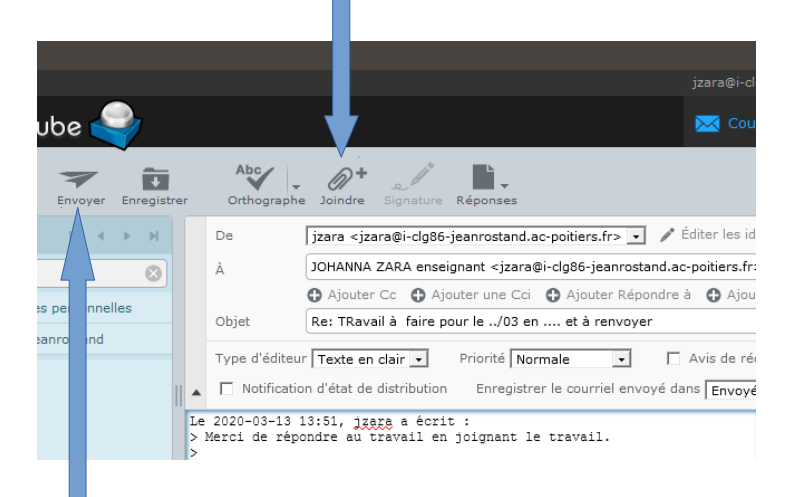

c) enfin envoyer le message

Bon Travail à Tous et à bientôt !